### Microsoft Excel **VLOOKUP troubleshooting tips**

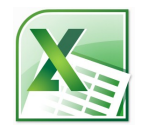

VLOOKUP isn't complicated, but it's easy to accidently type the wrong thing or make other mistakes that lead to errors in your formula. On this page, you'll find tips for troubleshooting the VLOOKUP syntax. The following pages describe techniques for troubleshooting #N/A errors, which most frequently occur when you're trying to find an exact match.

# VLOOKUP(lookup\_value, table\_array, col\_index\_num, [range\_lookup])

### Unexpected results?

- **Does this value exist in the leftmost column of your lookup table**? If not, and it's impractical to move the column, you must use another solution, such as INDEX and MATCH. Note that the column's physical position in the worksheet doesn't matter. If your lookup table starts at column R and ends at column T, column R is the leftmost column.
- **Does the format of the lookup value match the format of the matching value in the lookup table?** Errors often occur when one of these values is not formatted correctly.
- **If you're using text, did you remember to put quotation marks around that text?** If you're typing text directly (vs. using a cell reference such as A2), you must use quotation marks.

#### **Are you using a relative reference (e.g., A2:G145) when an absolute reference (e.g., \$A\$2:\$G\$145) is necessary?**

This is important when you're copying the VLOOKUP formula to other cells. In this case, you typically want to "lock" the lookup table to prevent misleading results. To quickly switch between reference types, select the range you entered for this argument, and then press F4. Or, better yet, use a defined name instead of a range; names use absolute cell references by default.

**Is your lookup table on a different sheet or workbook?** If so, is it referenced correctly in this argument? Doublecheck the sheet names, especially if you're switching back and forth between sheets as you're building the formula.

 **Are you pointing to the correct column in the lookup table?** To figure out what this number should be, count over to the right from the first column in your lookup table. Count that first column as 1.

Be careful here. You won't necessarily see an error if you're off by a column, but Excel may return the wrong data—e.g., March sales numbers instead of April numbers.

 **Do you see the #REF! error?** If so, make sure the number you specify for this argument isn't greater than the number of columns in your lookup table.

#### **Have you swapped the**

**arguments?** Remember, use FALSE for an exact match—e.g., when you're looking up a proper name or specific product code. Use TRUE to find the closest match to the lookup value if an exact match doesn't exist—e.g., when you're mapping test scores to a table of letter grades or income to a table of tax rates.

- **If you're using TRUE, are the values in the first column of your lookup table sorted in ascending (A to Z) order?** If not, you may see unexpected results. (This sorting isn't required for FALSE.)
- **If you're using FALSE, do you see a #N/A error?** If so, Excel can't find a match. This may be because one doesn't exist. Or, a match may exist, but Excel doesn't interpret it as such because of formatting problems or other issues.

## Microsoft Excel **VLOOKUP troubleshooting tips**

Scenario 1: Excel returns a #N/A error in the cell. However, you're not sure why, because it looks like a match exists in the leftmost column of your lookup table.

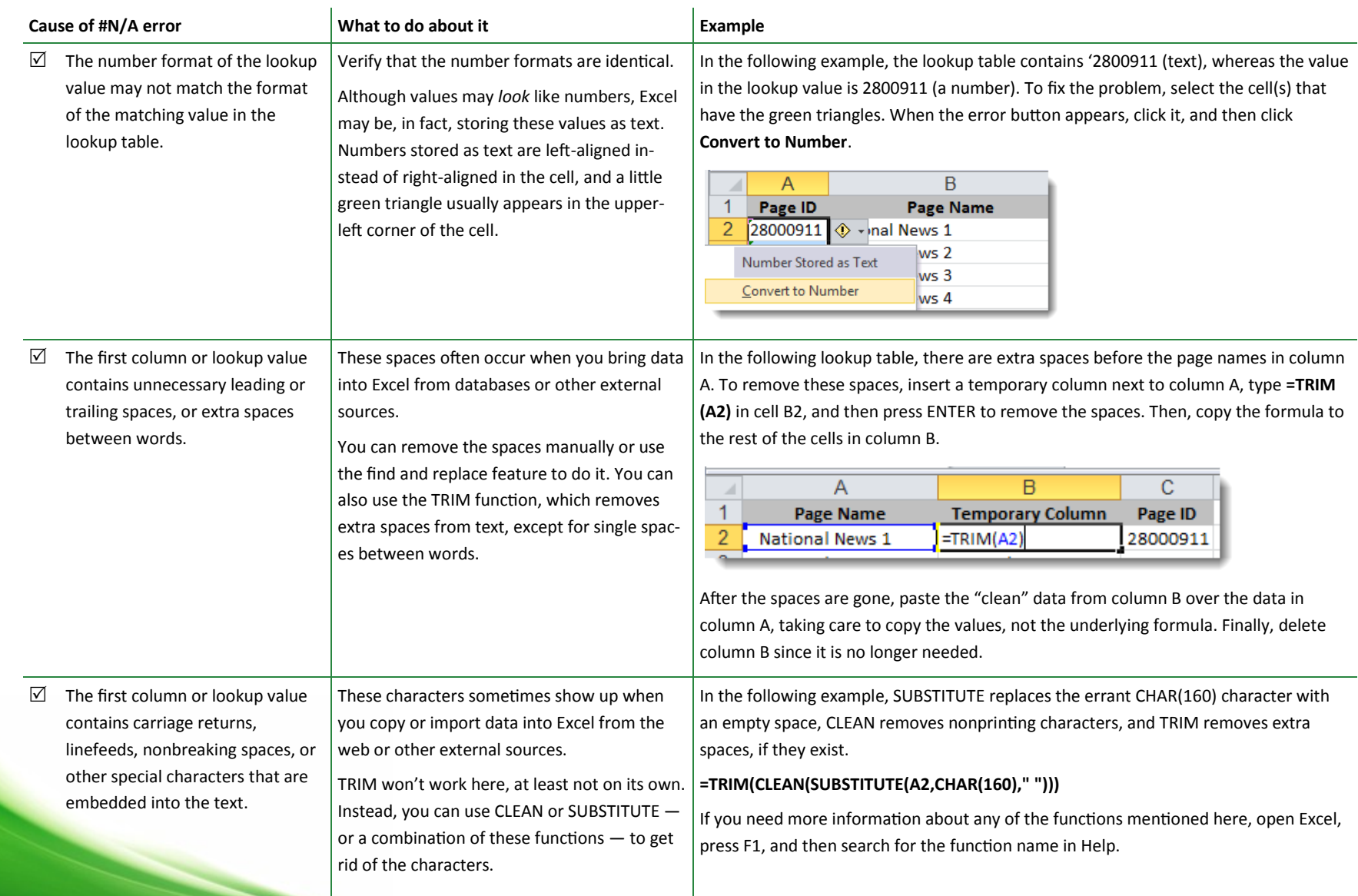

## Microsoft Excel **VLOOKUP troubleshooting tips**

Scenario 2: Excel returns a #N/A error in the cell because no match actually exists in the first column of the lookup table.

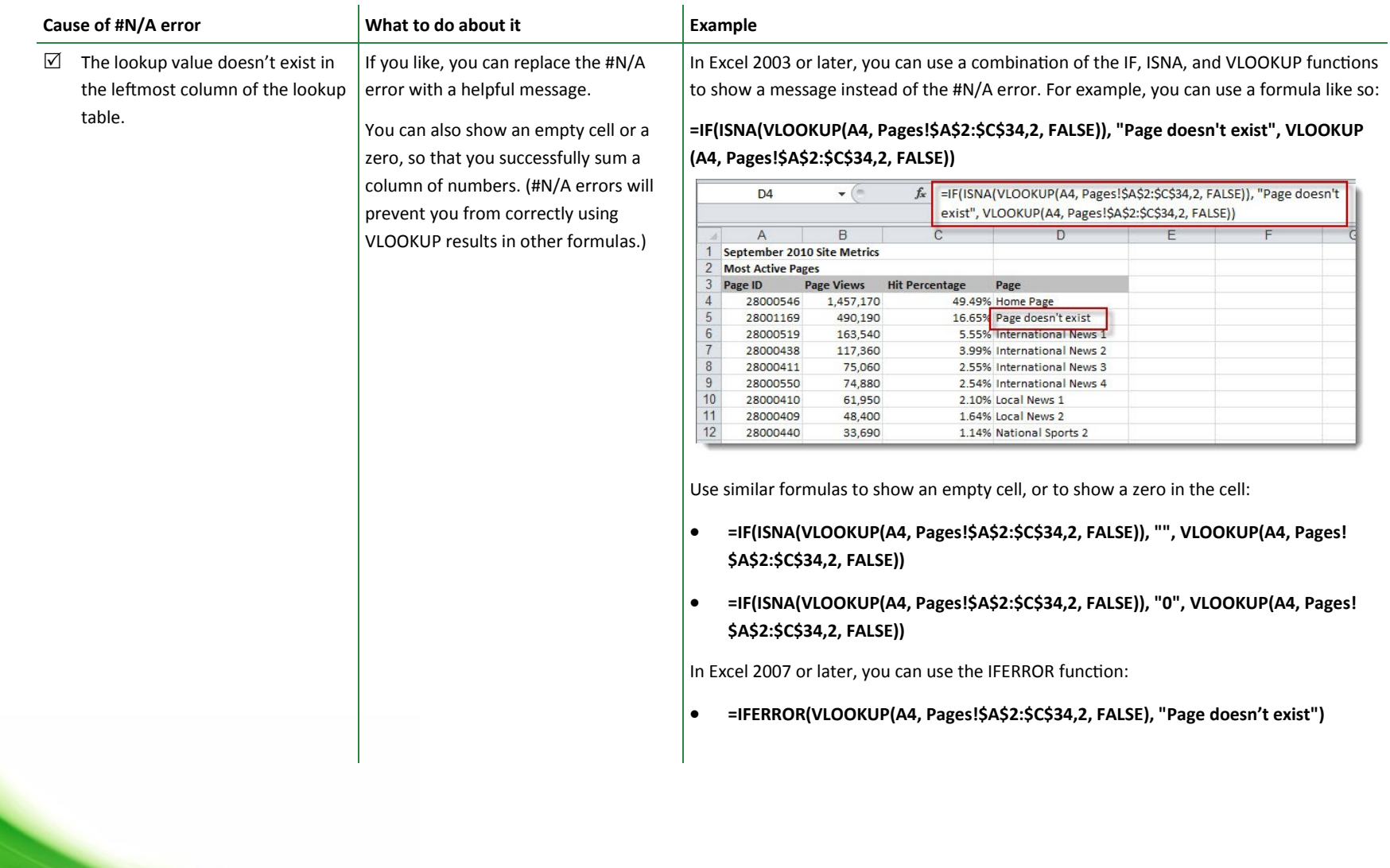